# Turbo Pascal Содержание курса 5 часов *Степаненко Татьяна Николаевна*,

*учитель информатики МБОУ* «*Гимназии*»

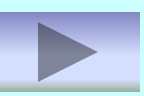

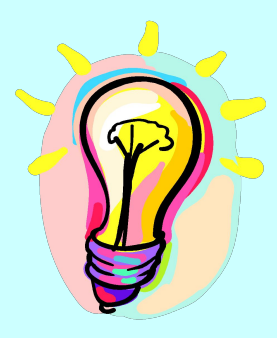

Данный учебник представляет собой пособие по программированию на языке Turbo Pascal. Текст построен в виде практического применения языка.

- Сопровождается большим количеством иллюстративных, демонстрационных и обучающих примеров программ.
- Все программы сделаны очень небольшими по размеру, чтобы можно было легко проверить их работу.
- Примеры можно использовать при написании собственных программ.
- которые практически без изменения могут Примеры представляю законченный вид программ.

применяться в повседневной работе на

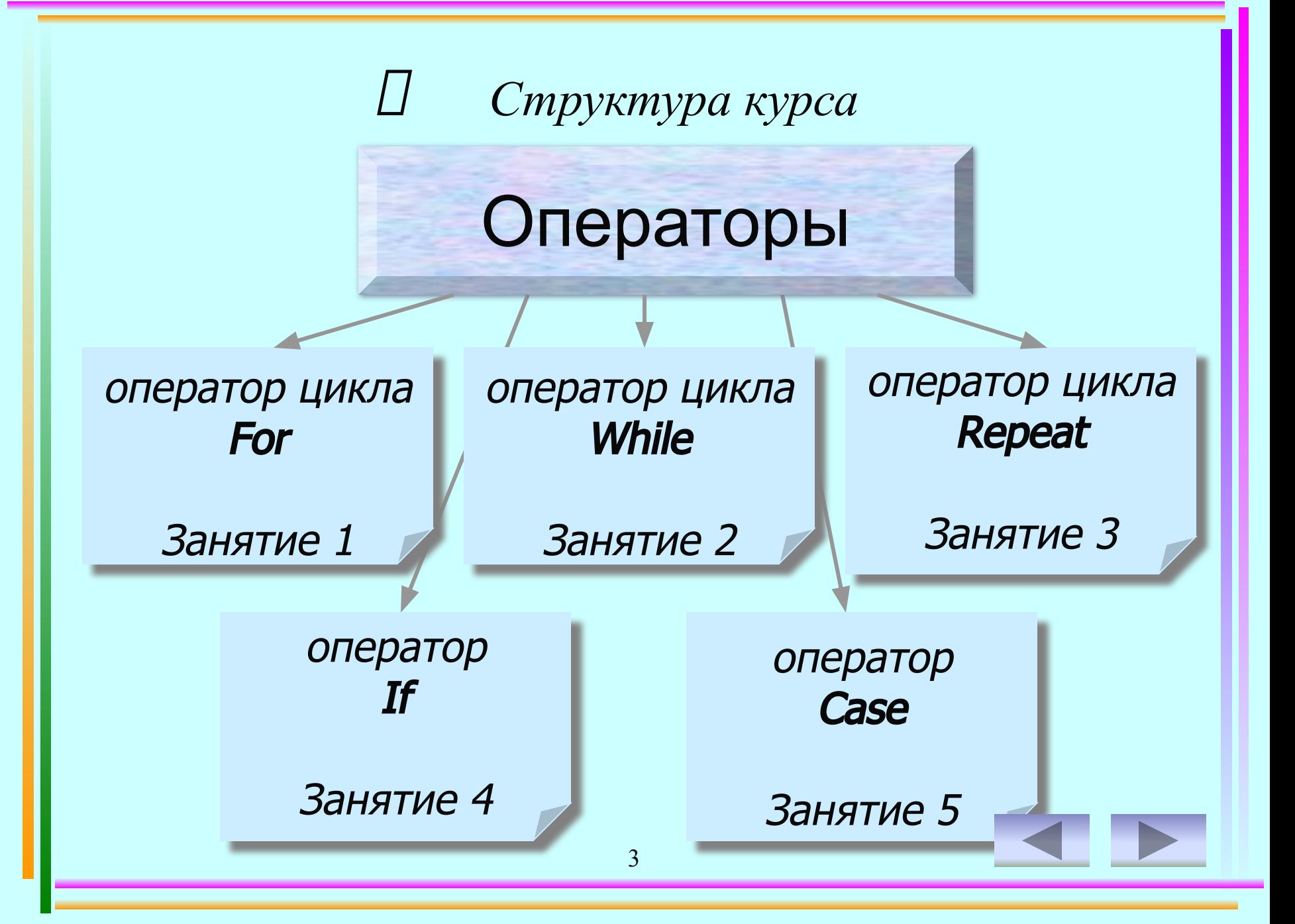

# *Оператор цикла For*

- *• Операторы цикла с параметрами используются для организации повторяющегося выполнения. Такие циклы удобны в тех случаях, когда,во-первых, заранее известно число итераций и,во-вторых, когда необходимо некоторым образом использовать в теле цикла информацию о номере очередной итерации.*
- *For I:= N1 To N2 Do*

*Begin* 

*>;*

 *<оператор цикличной части программы* 

разделу<sub>4</sub> *End.* Перейти к решению задач по данному

Страничка справки

# ✔ где *I* – параметр цикла.

# ✔ *N1, N2* – начальное и конечное значение цикла.

# *Оператор цикла While*

- *• В While-циклах условие вычисляется заново каждый раз перед началом очередной итерации. Если условие истинно, то есть в результате его вычисление получается значение true, то тело цикла выполняется. Таким образом, если выражение в заголовке цикла равно false в самом начале выполнения, то цикл не выполняется ни разу.*
- *While {логическое выражение} Do*

*Begin* 

*>;*

 *<оператор цикличной части программы* 

6 данному разделу*End.* Перейти к решению задач по

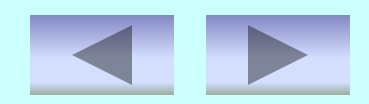

Страничка справки

# ✔Каждому *Begin* в программе должен соответствовать *End.*

✔Операторы заключенные между зарезервированными словами *Begin, End* называют телом программы.

7

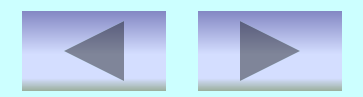

# *Оператор цикла Repeat*

*• Операторы цикла с последующим условием также задают повторяющееся выполнение операторов. Однако решение о продолжении цикла принимается после очередной итерации, а не перед ней, как в циклах с предварительным условием.Это гарантирует хотя бы однократное выполнение операторов тела цикла.*

*• Repeat*

*<оператор 1 >; <оператор … >; <оператор N >; Until <условие окончания цикла>;*

> данному разд<mark>елу</mark> Перейти к решению задач по

# ✔Цикл *Repeat* может содержать как один, так неограниченное количество операторов.

✔Операторы цикла*-Repeat* не обязательно должны быть оформлены с помощью служебных слов *Begin, End.*

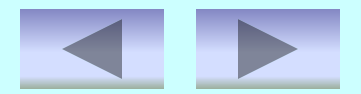

# *Оператор If*

- *• Условные операторы используются для такой программы, при котором выполнение некоторой последовательности действий производится в зависимости от истинности условия. Допускается и задание действий, выполняемых в случае ложности этого условия. Эти операторы являются основным средством структурного построения программы и имеются практически в любом развитом языке программирования.*
- *If {логическое выражение} Then<оператор 1> Else<оператор 2>;*

данному разд<mark>елу</mark> Перейти к решению задач по

Страничка справки

### • Обратите внимание, что перед словом Else точка с запятой не ставится.

## VElse с оператором могут отсутствовать.

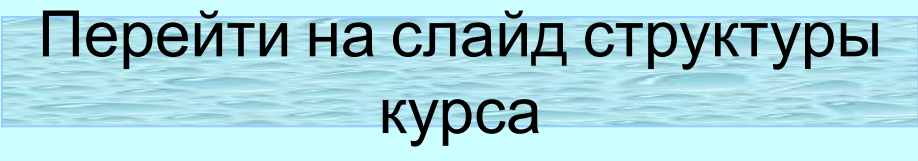

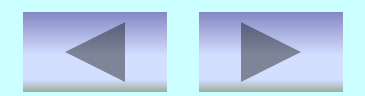

# *Оператор Case*

- *• Оператор выбора является естественным обобщением условного оператора для случая нескольких альтернатив. В начале оператора задается выражение дискретного типа, а альтернативы «помечаются» конкретными значениями этого типа. Выполнение оператора выбора заключается в выполнении той альтернативы, которая «помечается» значением, совпадающим с текущим значением выражения.*
- *Case {логическое выражение} Of список констант 1: <оператор 1>; список констант 2: <оператор 2>; End;*

данному разделу Перейти к решению задач по

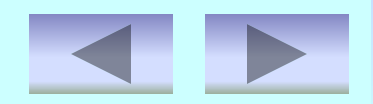

✔Значение выражения и констант должно быть одного и того же скалярного типа, т.е. *Integer, Char* и т.д.

✔ Тип *Real* в описании констант использоваться не может.

# Вывести на экран английский алфавит, разделяя буквы двумя пробелами.

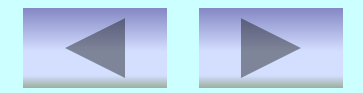

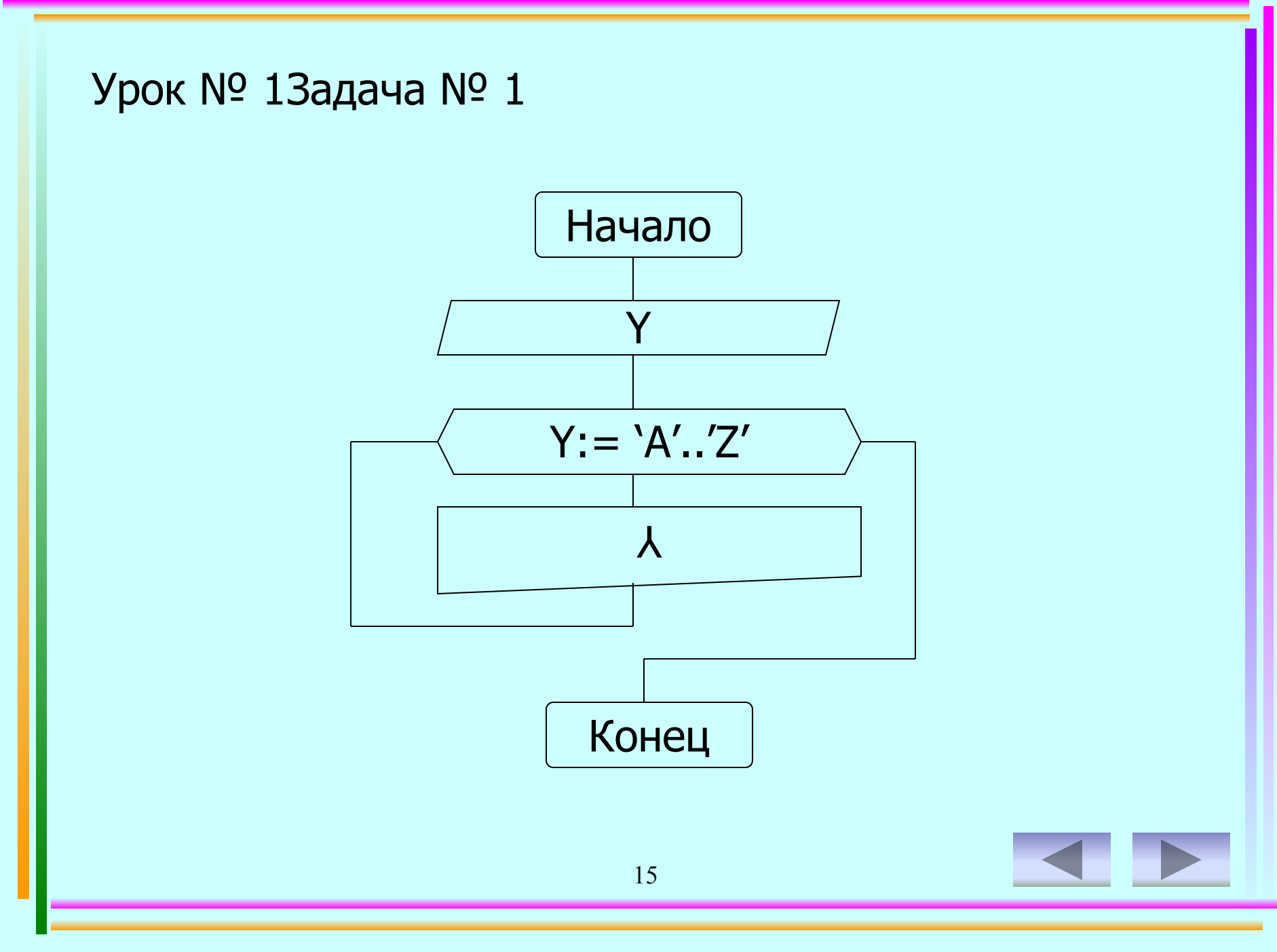

```
Урок № 13адача № 1
```

```
Program z1-1;
Uses Crt;
  Var Y: char;
Begin
   ClrScr;
     For Y = A' to 'Z' do
   Write(Y:2);Readkey
End.
```
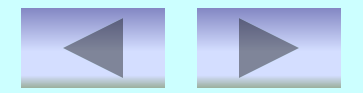

*Результат выполнения программы:*

#### A B C D E F G H I J K L M N O P Q R S T U V W X Y Z

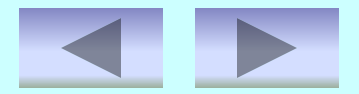

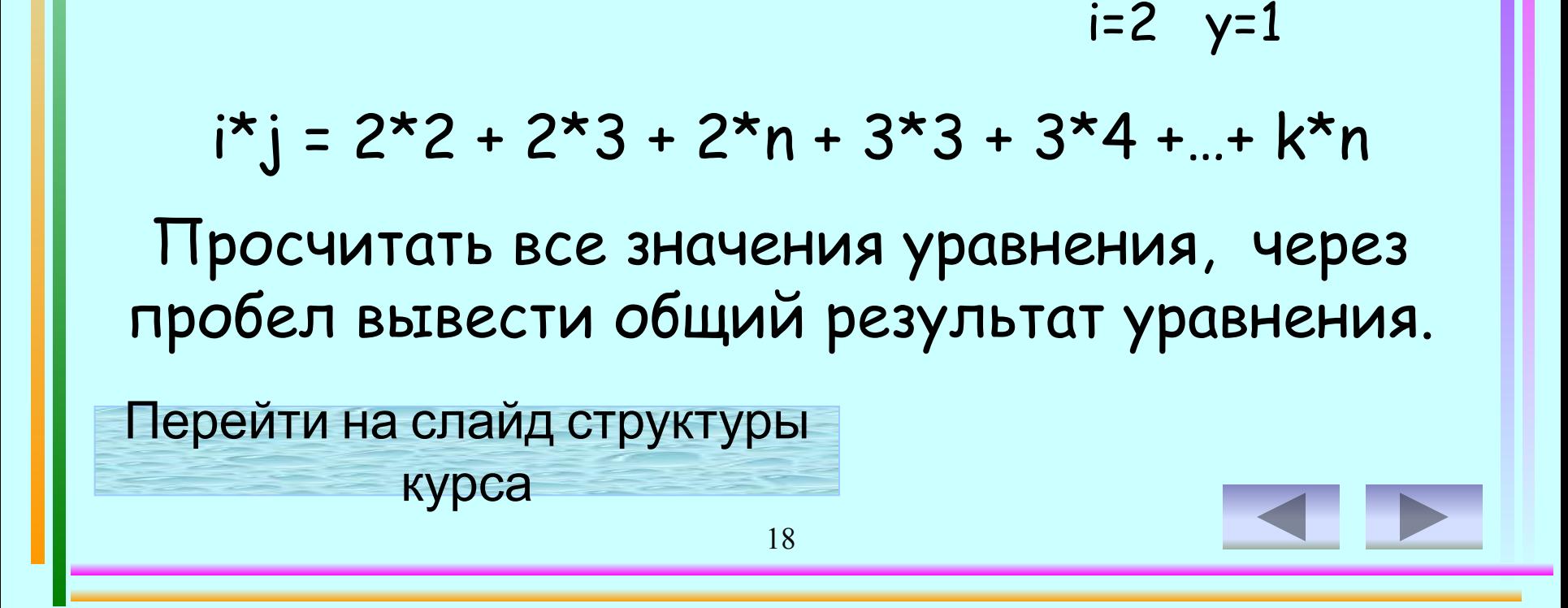

Найти сумму S=  $\Sigma \Sigma$ 

 $\mathsf k$ 

Урок № 1 Задача № 2

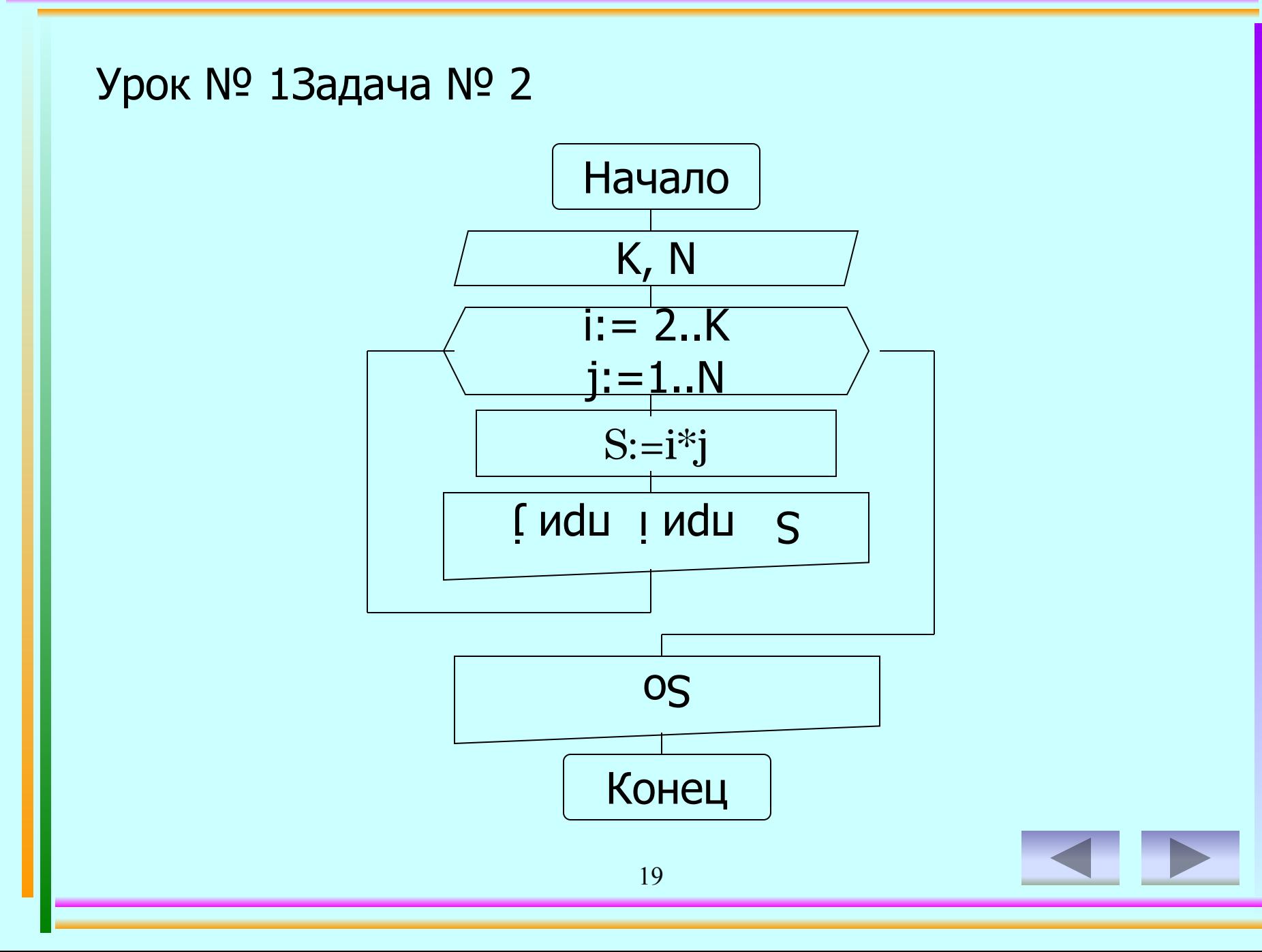

```
20
Program z1-2;
Uses CRT;
    Var i,j,K,N: integer;
       S, So: real;
Begin CLRSCR;
   So:=0;Write ('Через пробел введите значения K, N ?');
       Read (K,N);
         For i:=2 to K do begin
           For j := 1 to N do begin
          S:=i^*j;So:=So+S;Writeln ('S= ',S:4:0, ' при i= ',i, ' при j= ',j);
            End;
         End;
      Writeln; Writeln ('So= ',So:4:0);
   Readkey;
End.
                                  Урок № 13адача № 2
```
*Результат выполнения программы:*

Через пробел введите значения  $K, N$ ? 43

 $S=$  2 при  $i=2$  при  $j=1$ S= 4 при  $i=2$  при  $j=2$ S= 6 при  $i=2$  при  $j=3$  $S=$  3 при  $i=3$  при  $j=1$ S= 6 при  $i=3$  при  $j=2$  $S= 9$  при  $i=3$  при  $j=3$  $S=$  4 при  $i=4$  при  $j=1$ S= 8 при  $i=4$  при  $j=2$ S=  $12 \text{ при } i = 4 \text{ при } j = 3$ 

So= 54

Урок № 1Задача для самостоятельного решения

Напишите программу, которая выводит на экран таблицу умножения и разбить колонки по количеству на экране.

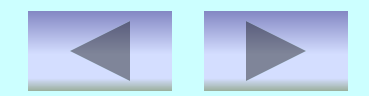

# Вычислить уравнение у=2х+t при всех значениях х от  $1,5$  до  $3$  с шагом  $0,5$ и t от 1 до 5 с шагом 2. Записать ответ в виде таблицы всех значений уравнения.

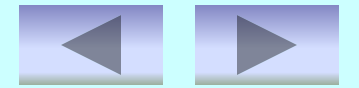

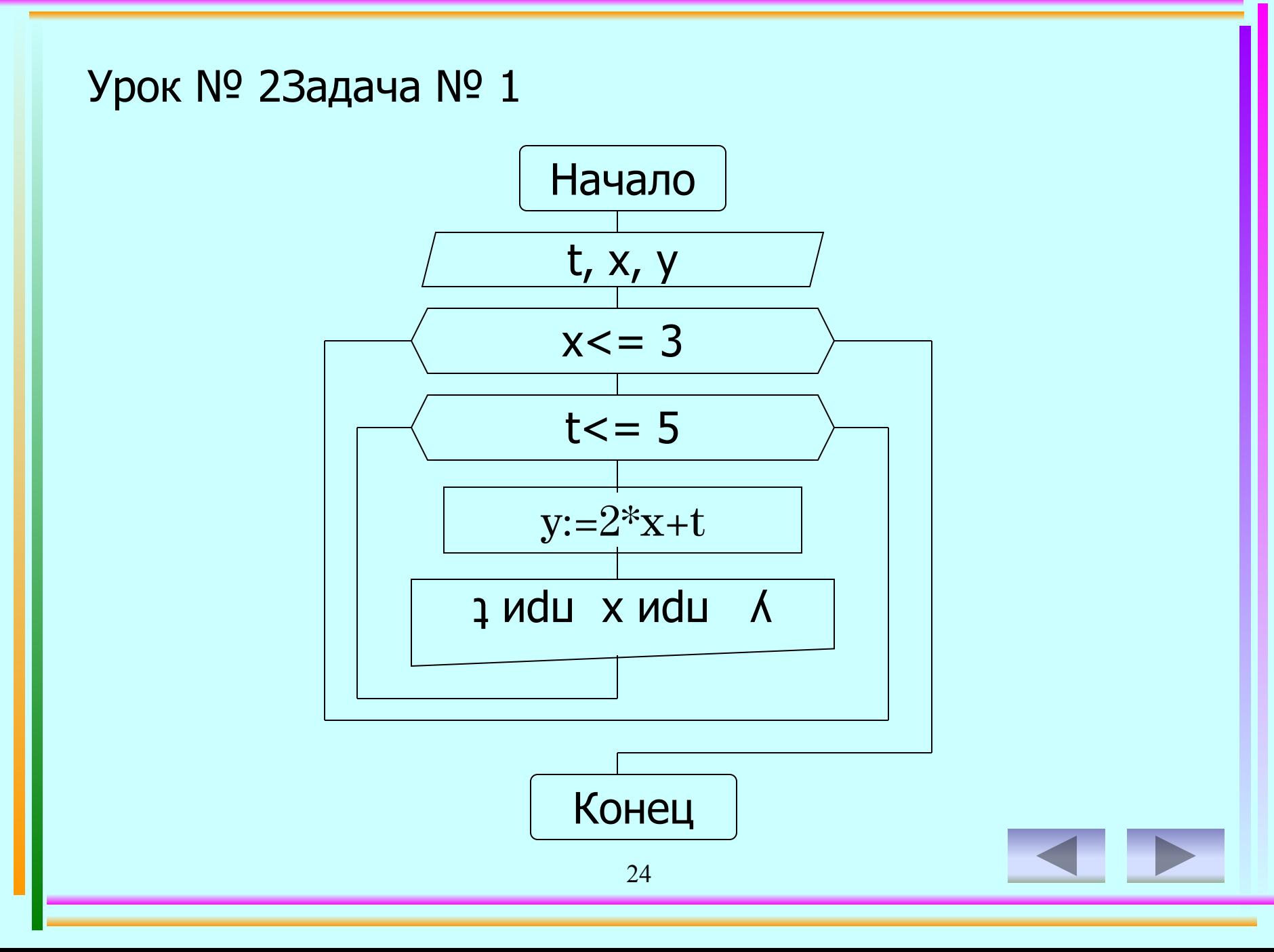

```
25
Program z^2-1; Урок № 2Задача № 1
Uses Crt;
   Var t,x,y: Real;
Begin ClrScr;
  x:=1.5; While x<=3 do begin
     t:=1;While t \leq 5 do begin
           y:=2*x+t;Writeln ('y=',y:5:0,' при x=',x:4:1,' при t=',t:4:1);
            t:=t+2; End;
      x:=x+0.5; Writeln;
    End;
 Readkey
End.
```
*Результат выполнения программы:*

$$
y= 4
$$
  $\text{при } x= 1.5 \text{ при } t= 1$   
 $y= 6$   $\text{при } x= 1.5 \text{ при } t= 3$   
 $y= 8$   $\text{при } x= 1.5 \text{ при } t= 5$ 

$$
y= 5 \text{ при } x= 2.0 \text{ при } t= 1
$$
  

$$
y= 7 \text{ при } x= 2.0 \text{ при } t= 3
$$
  

$$
y= 9 \text{ при } x= 2.0 \text{ при } t= 5
$$

$$
y= 6
$$
 при x= 2.5 при t= 1  
y= 8 при x= 2.5 при t= 3  
y= 10 при x= 2.5 при t= 5

 $y= 7$  при  $x= 3.0$  при  $t= 1$  $y= 9$  при  $x= 3.0$  при  $t= 3$  $y= 11$  при  $x= 3.0$  при  $t= 5$ 

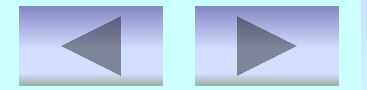

# В банк вкладывается сумма, с которой выплачивается 1 %. Определить, до какой значения увеличится начальная сумма и через сколько лет сумма удесятерится?

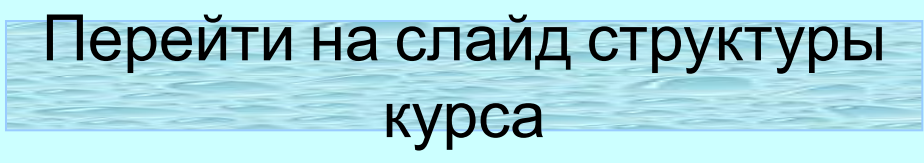

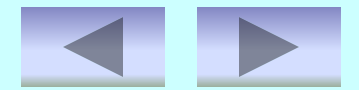

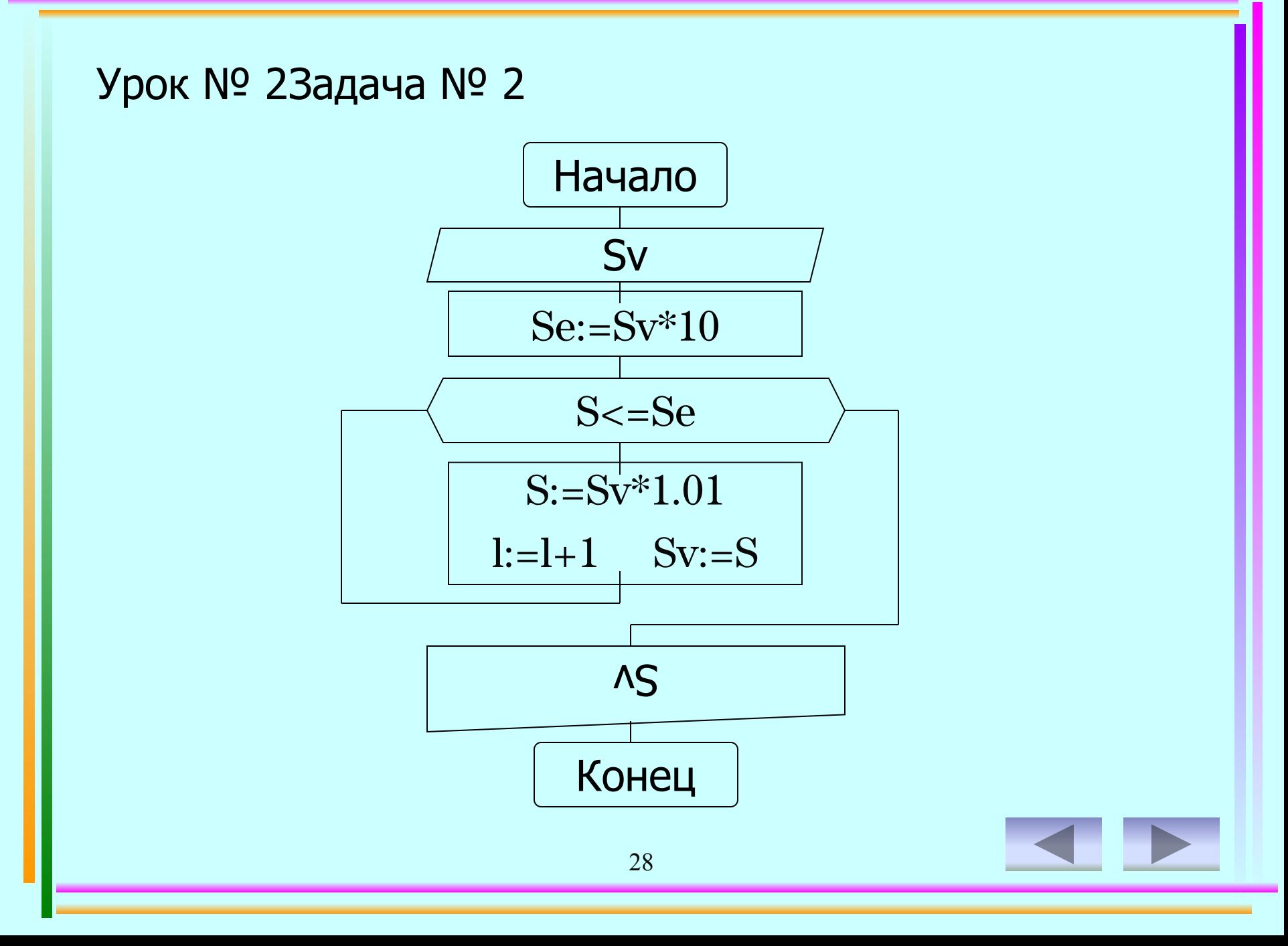

```
29
Program z2-2;
Uses Crt;
   Var Sv,S,Se: Real;
       l:Integer;
Begin ClrScr;
   S:=0; l:=1;Write ('В банк внесли сумму Sv=');
    Readln (Sv);
   Se:=Sv*10; While S<=Se do
         Begin
           S:=Sv*1.01;l:=l+1;Sv:=S; End;
Writeln ('Сумма увеличится в 10 раз до ', Sv: 7:1,' рублей,');
Writeln (' через',l div 12,' лет(года) и ',l mod 12,' месяц(ев)');
 Readkey
End.
```
*Результат выполнения программы:*

В банк внесли сумму Sv = 500

Сумма увеличится в 10 раз до 5029,5 рублей через 19 лет(года) и 5 месяц(ев)

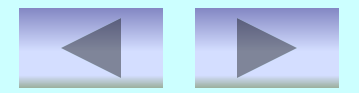

Урок № 2Задача для самостоятельного решения

# Найти все числа в интервале от 1 до 1000, которые совпадают с последними разрядами своих квадратов,

# например:  $5^2$  = 25, 25<sup>2</sup> = 625.

Урок № 33адача № 1

# Вычислить:  $M=X^2+(2-A-A^2)X-A^2$ при А=-2 и X=[1;10], шаг 2.

Просчитать все значения уравнения, через пробел вывести общий результат уравнения.

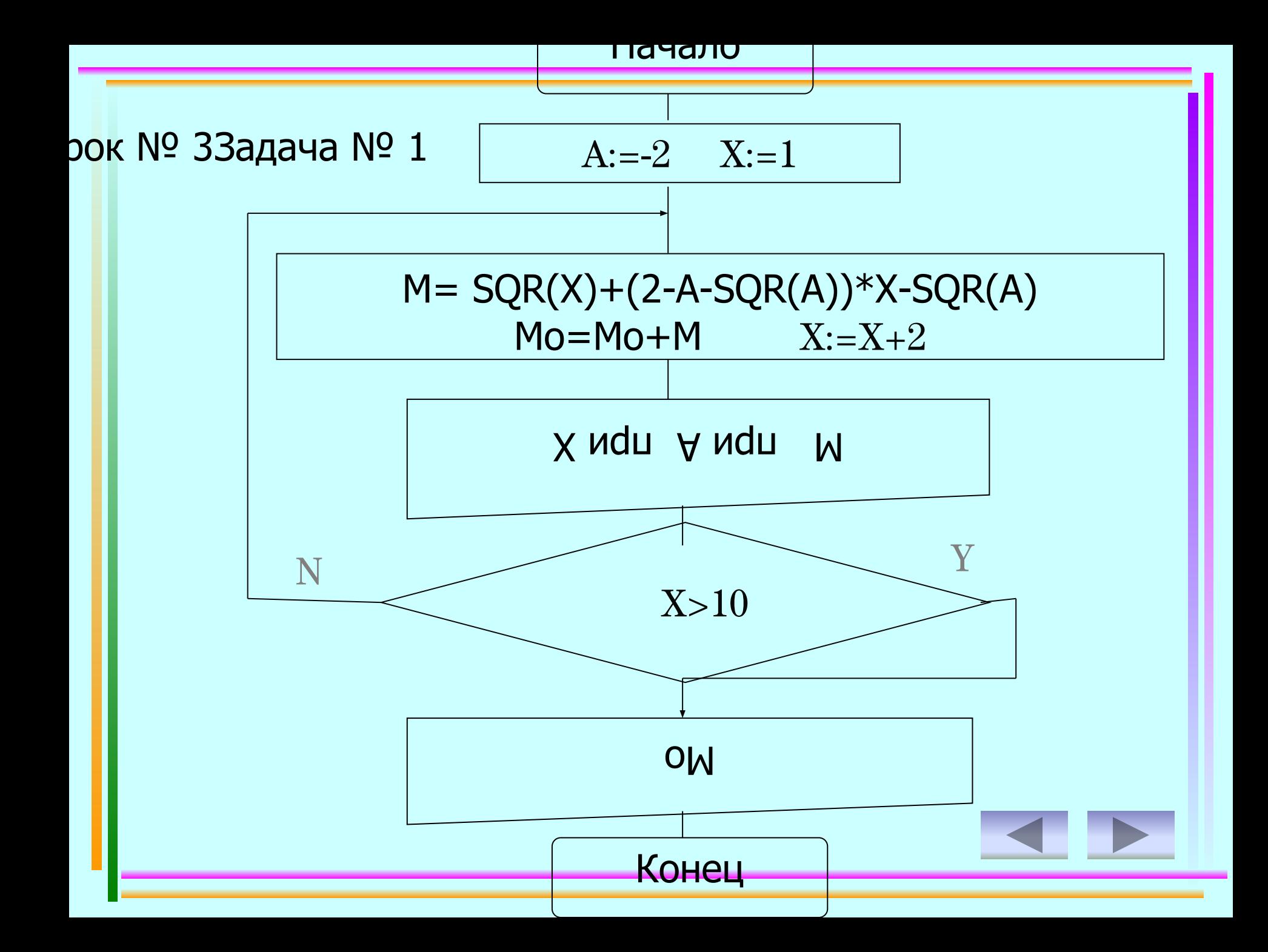

```
34
Program z3-1;
Uses Crt;
    Var X: Integer;
        M, Mo: Real;
    Const A=-2
Begin ClrScr;
  X:=1;
  Mo:=0; Repeat
        M: = SQR(X)+(2-A-SQR(A))<sup>*</sup>X-SQR(A);
        Mo:=Mo+M;X:=X+2;Writeln('M=', M:4:0, ' при A=', A, 'при X=', X);
      Until X>10;
    Writeln; Writeln('Mo= ', Mo:4:0); 
Readkey
End.
                                 Урок № 3Задача № 1
```
*Результат выполнения программы:*

$$
M = -3 \text{ rpm A} = -2 \text{ rpm X} = 1
$$
  
\n
$$
M = 5 \text{ rpm A} = -2 \text{ rpm X} = 3
$$
  
\n
$$
M = 21 \text{ rpm A} = -2 \text{ rpm X} = 5
$$
  
\n
$$
M = 45 \text{ rpm A} = -2 \text{ rpm X} = 7
$$
  
\n
$$
M = 77 \text{ rpm A} = -2 \text{ rpm X} = 9
$$

#### Mo= 145

# Каждая бактерия делится на 2 в течение 1 минуты. В начальный момент имеется одна бактерия. Составить программу, которая рассчитывает количество бактерий на заданное вами целое число значение момента времени.

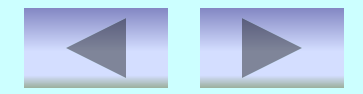

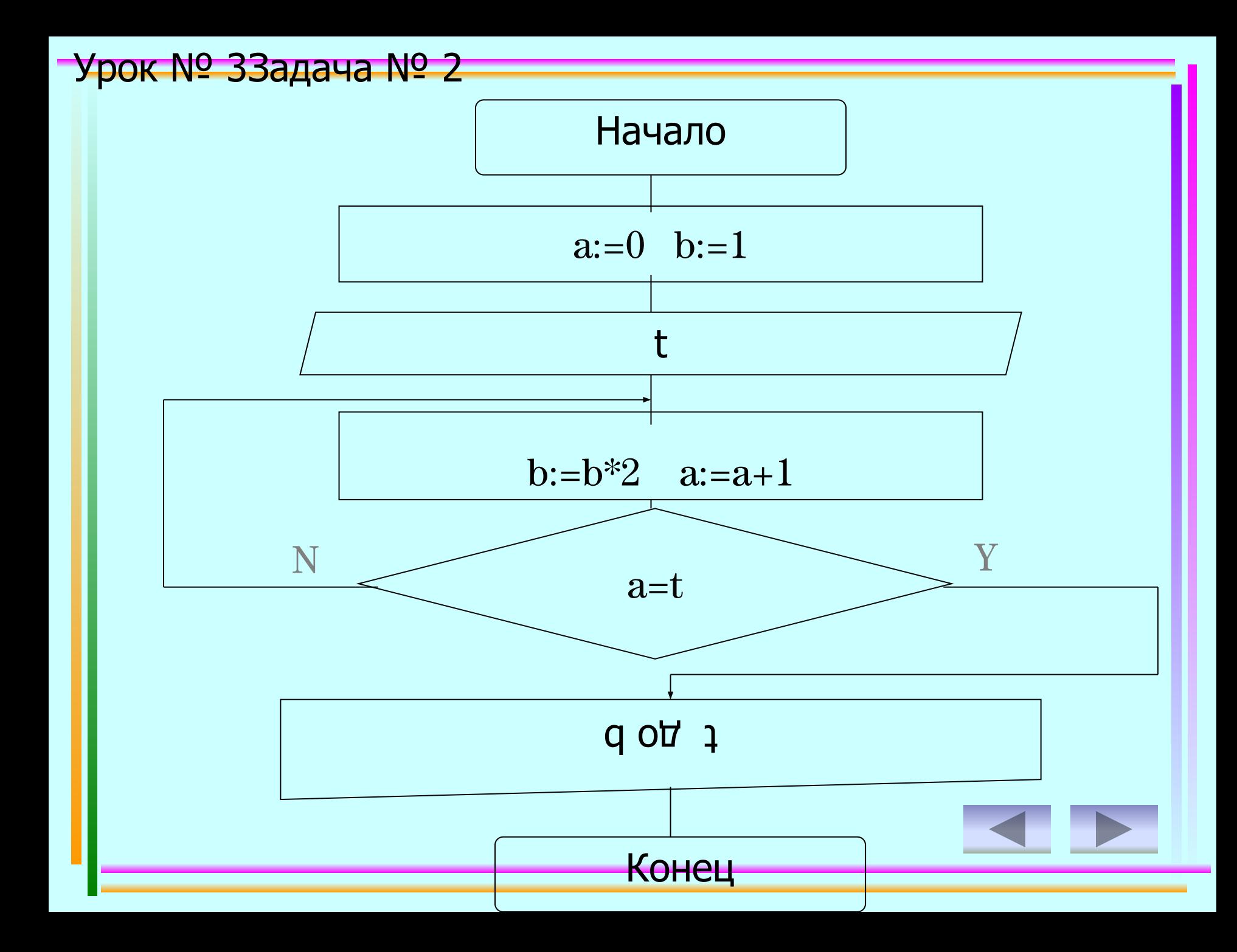

```
38
Program z3-2;
Uses Crt;
    Var t,b:real; a:integer;
Begin ClrScr;
   a:=0;b:=1; Write('Задайте количество времени: ');
       Readln(t);
          Repeat
            b:=b*2;a:=a+1; Until a=t;
     Writeln('За ',t:1:0,' мин. бактерия размножилась
 с 1 до ',b:3:0,' штук');
    Readkey
                                        Урок № 3Задача № 2
```
nd

*Результат выполнения программы:*

Задайте количество времени: 30

За 30 мин. бактерия размножилась с 1 до 1073741824 штук

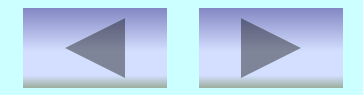

Урок № 3Задача для самостоятельного решения

# Составить программу, результатом выполнения которой является таблица значений температуры по шкалам Цельсия, Кельвина и Фаренгейта от 10 до 15 градусов через 0,4 градуса.

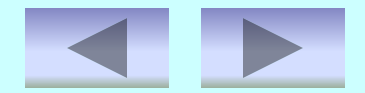

## Составьте программу, которая реализует эпизод применения компьютера в книжном магазине.

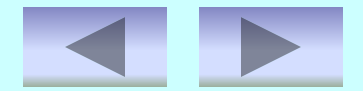

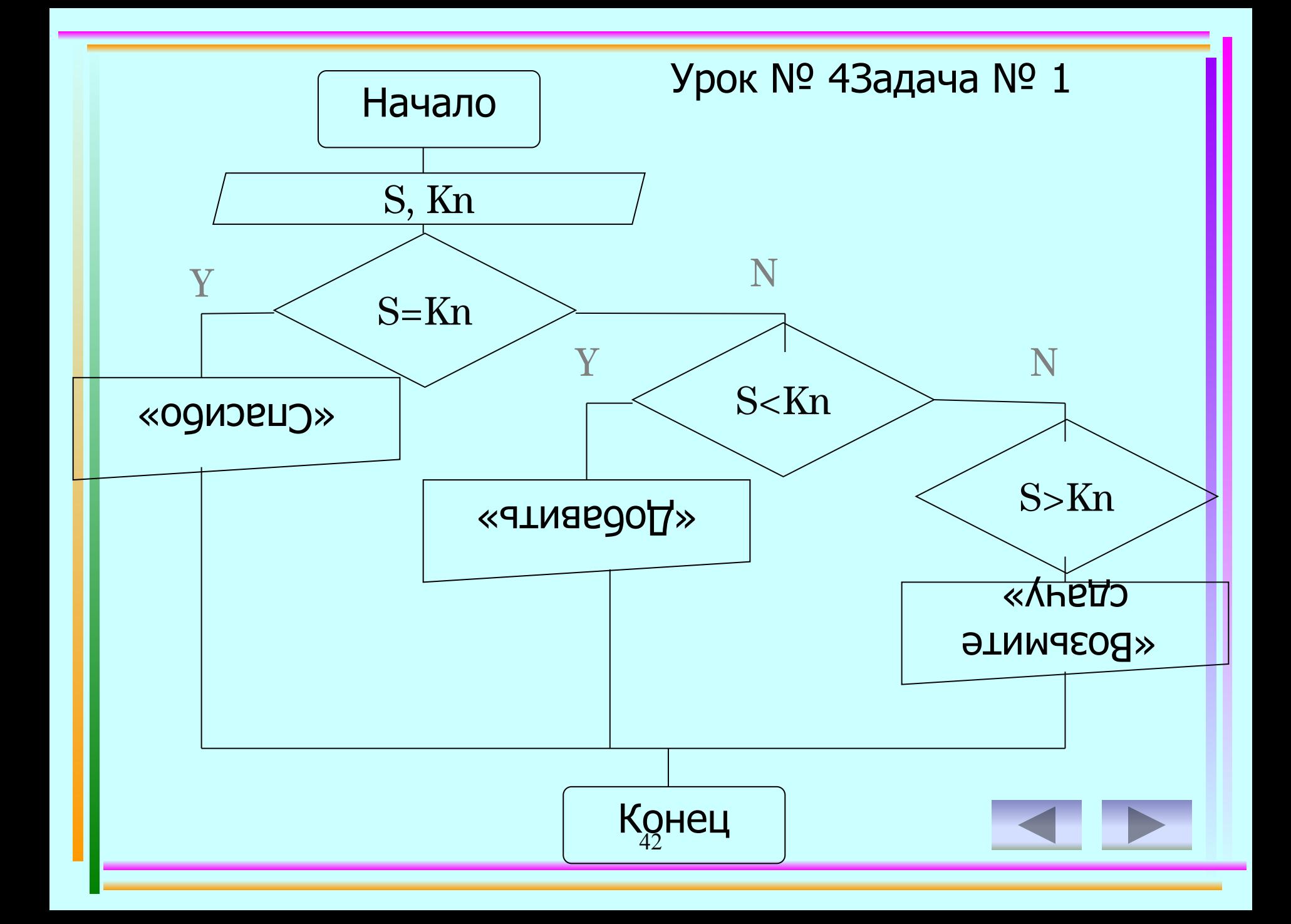

```
Program z4-1; 
Uses Crt;
    Var s,kn:real;
Begin ClrScr;
    Write('Стоимость книги ');
    Readln(kn);
       Write('Сумма денег ');
       Readln(s);
   If s = kn Then writeln('Спасибо');
  If s < kn Then writeln('Добавить ',kn-s:5:2);
   If s > kn Then writeln('Возьмите сдачу ',s-kn:5:2);
Readkey
End.
```

```
Урок № 4Задача № 1
```
*Результат выполнения программы:*

Стоимость книги 560

Сумма денег 560

Спасибо

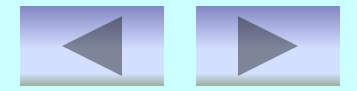

# Написать программу которая выводит звездочки в форме прямоугольного треугольника, от 1 до 'a'.

45

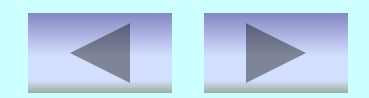

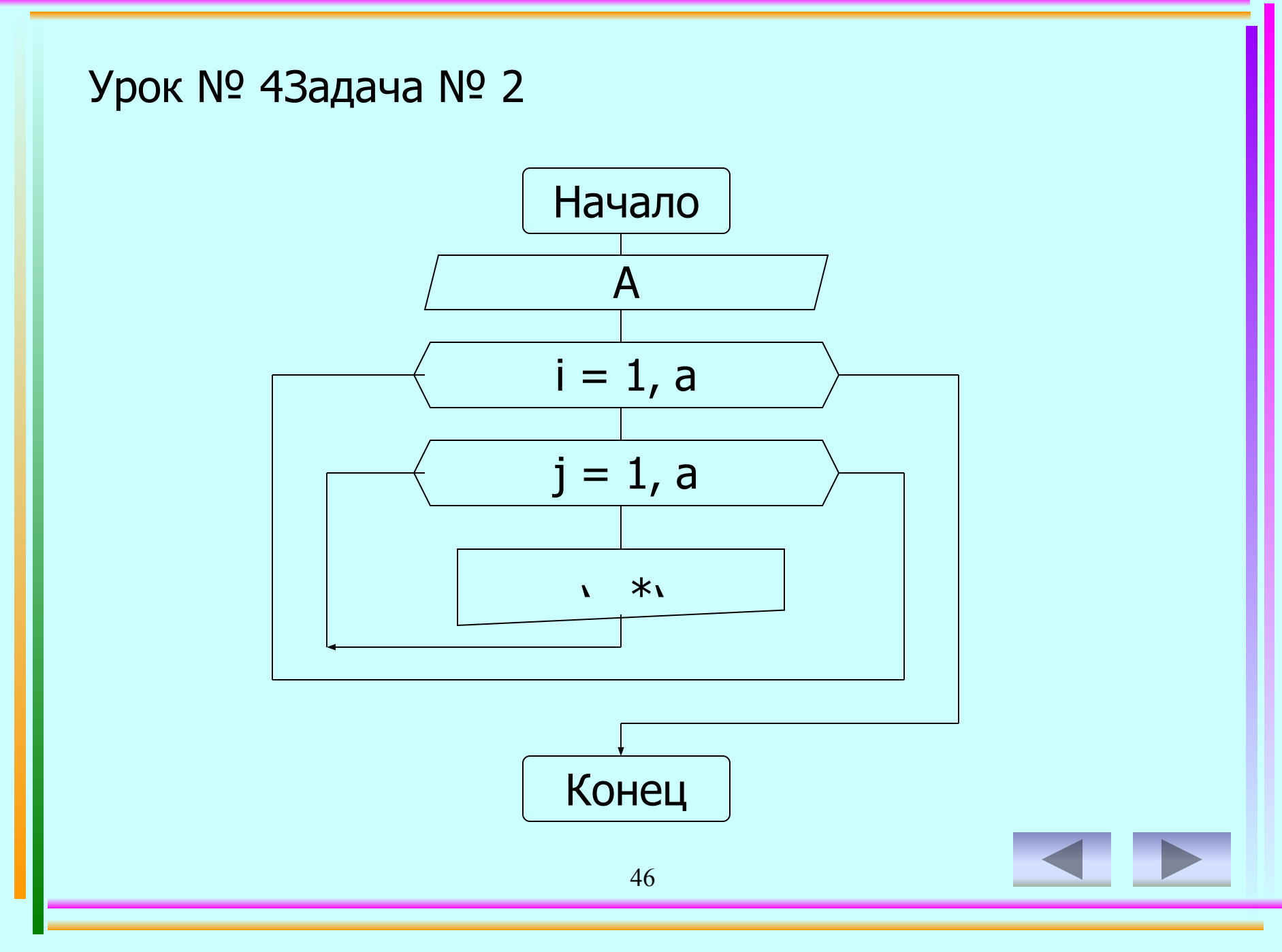

#### Урок № 43адача № 2

Uses Crt; Var a, i, j: integer; Begin ClrScr; Write('Вводим значение  $a=$ ');  $Readln(a);$ For i:=1 to a do Begin For  $j:=1$  to i do Write $(^{\prime*}$  '); Writeln; End; Readkey; 47

Program z4-2;

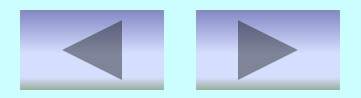

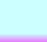

#### Урок № 43адача № 2

Результат выполнения программы:

#### Вводим значение а= 7

 $*$  $* *$ \*\*\* \*\*\*\* \*\*\*\*\* \*\*\*\*\*\*

\*\*\*\*\*\*\*

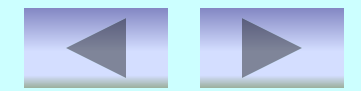

Урок № 4Задача для самостоятельного решения

Напишите программу, которая читает 5-ть чисел (каждая от 1 до 30) для каждого просчитанного числа ваша программа должна напечатать строку содержащую соответствующее число смежных звездочек.

49

Перейти на слайд структуры kypca

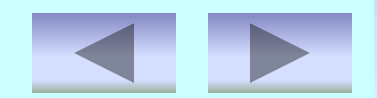

## По номеру телефона выдать сообщение об учреждении и месте его расположения.

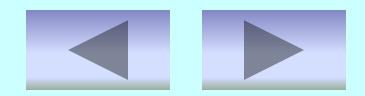

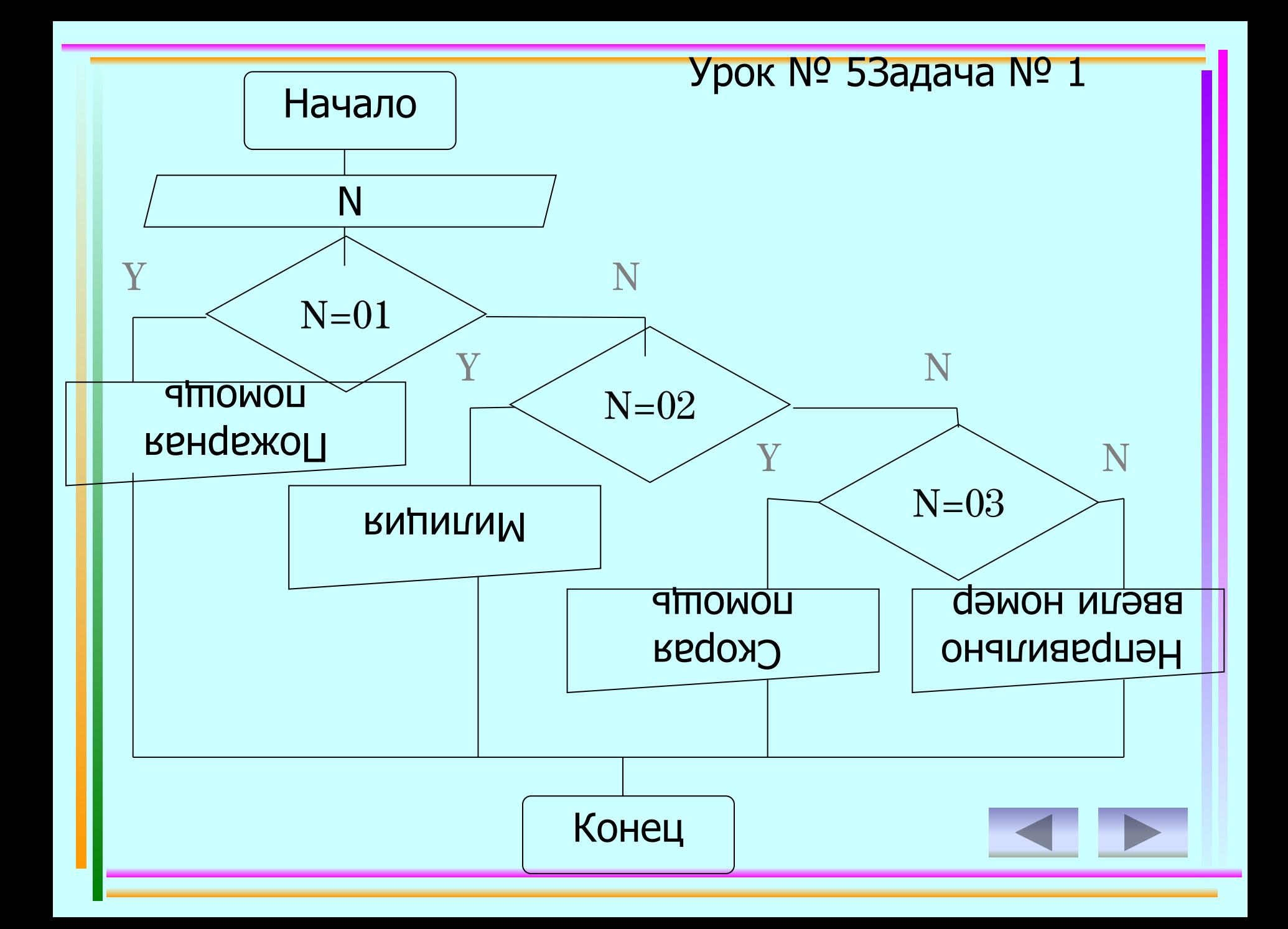

```
52
Program z5-1;
Uses CRT;
Var N: Integer;
   Begin CLRSCR;
  Write ('Введите интересующий вас номер: ');
   Readln (N);
     Case N of
        01: Writeln ('Пожарная помощь, адрес: ул. Братская, 22');
        02: Writeln ('Милиция, адрес: ул. Советская, 53');
        03: Writeln ('Скорая помощь, адрес: ул. 40 лет ПОБЕДЫ, 
|7<sup>'</sup>);
      Else Writeln ('Неправильно ввели номер');
    End;
  Readkey;
End.
```
*Результат выполнения программы:*

Введите интересующий вас номер: 03

Скорая помощь, адрес: ул. 40 лет ПОБЕДЫ, 7

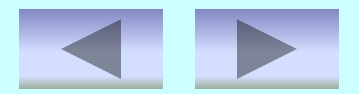

## Составьте программу которая по в веденному вами числу к (число грибов) печатает фразу "Мы нашли в лесу к грибов".

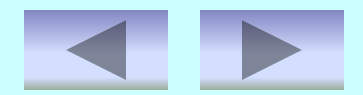

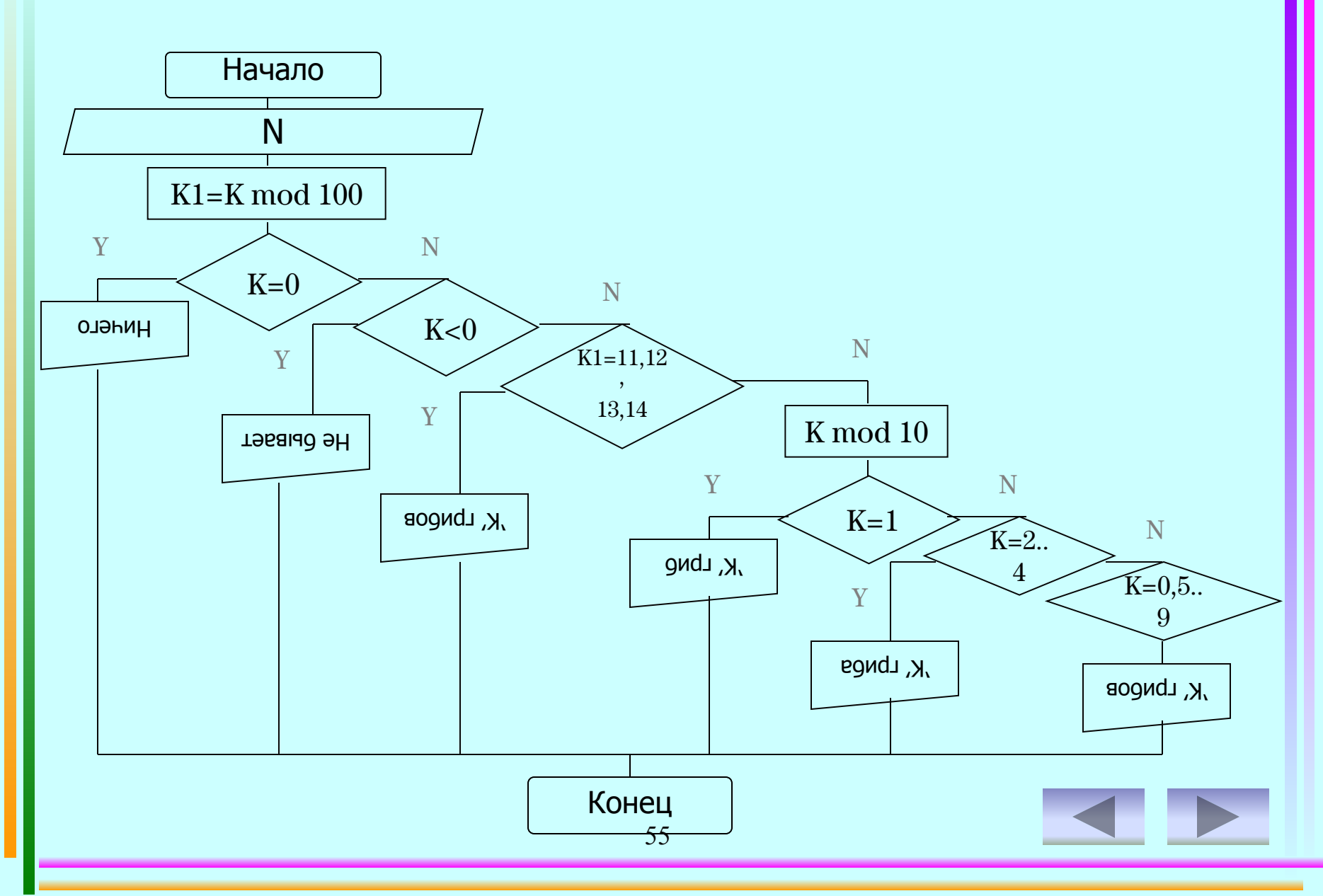

```
56
Program z5-2;
Uses Crt;
Var k,k1:integer;
Begin ClrScr;
  Write('k='); Readln(k);
  k1:=k \mod 100;If k=0 then Writeln('Мы обошли весь лес, но грибов так и
не нашли.')
        Else If k<0 then
       Writeln('Отрицательное количество грибов найти нельзя, 
                     введите другое число.')
        Else If (kl=11) or (kl=12) or (kl=13) or (kl=14) then
     Writeln('Мы нашли в лесу ', k, ' грибов.')
   Else
       Case k mod 10 of
        1: write('Мы нашли в лесу ',k,' гриб.');
        2..4: write ('Мы нашли в лесу ', k, ' гриба.');
         0,5..9: write('Мы нашли в лесу ',k,' грибов.');
      End; Readkey;
                                       Урок № 53адача № 2
```
End.

*Результат выполнения программы:*

K= 53

Мы нашли в лесу 53 гриба.

Урок № 5Задача для самостоятельного решения

Составьте программу которая выводит на экран по номеру месяца в году его название и количество дней. При решении возьмите во внимание, что в високосный год в феврале месяце 29 дней, а в не високосный – 28.

**Список использованных источников**

- http://pers.narod.ru/study/pascal.html
- Turbo Pascal *Эллиот Б*.*Коффман*
- Pascal 7.0.**Практическое программирование**. **Решение типовых задач** *Климова Л*. *М*.
- Turbo Pascal 7.0. **Начальный курс**. **Учебное пособие** *Фаронов В*.*В*.
- **Алгоритмизация и программирование на** Turbo Pascal: **от простых до олимпиадных задач**. **Учебное пособие** *Долинский М*.*С*.